# **Επιμορφωτικό Εργαστήριο: Εξοικείωση με το λογισμικό Easy Java Simulations και το μικροελεγκτή τύπου Arduino για δημιουργία προσομοιώσεων STEM**

**Μαστοροδήμος Δημήτριος<sup>1</sup> , Ψυχάρης Σαράντος<sup>2</sup>**

[mastorodimos@gmail.com,](mailto:mastorodimos@gmail.com) [spsycharis@gmail.com](mailto:spsycharis@gmail.com) <sup>1</sup> Εκπαιδευτικός Πληροφορικής Α/θμιας Εκπαίδευσης <sup>2</sup> Παιδαγωγικό Τμήμα, Ανώτατη Σχολή Παιδαγωγικής και Τεχνολογικής Εκπαίδευσης

# **Περίληψη**

Η παρούσα εργαστηριακή παρουσίαση αφορά στον συνδυασμό της χρήσης του λογισμικού Easy Java Simulations και του μικροελεγκτή τύπου Arduino, για την δημιουργία απλών υπολογιστικών μοντέλων προσομοιώσεων. Είναι ένας συνδυασμός λογισμικού και υλικού που μπορεί να ωφελήσει τόσο τους εκπαιδευτικούς, όσο και τους μαθητές και φοιτητές. Οι μαθητές και φοιτητές μπορούν να εξοικειωθούν με τον προγραμματισμό της Java, γράφοντας μικρά προγράμματα με κώδικα και με τον έλεγχο μικροελεγκτών τύπου Arduino, ώστε να ευνοηθεί και να αναπτυχθεί η υπολογιστική σκέψη (computational thinking). Οι εκπαιδευτικοί επίσης μπορούν να δημιουργήσουν τα δικά τους σενάρια διδασκαλίας για προσομοιώσεις κάνοντας τις προσθήκες και τροποποιήσεις που επιθυμούν. Στην παρουσίαση θα γίνει χρήση του Easy Java Simulations, σύνδεση με τον μικροελεγκτή τύπου Arduino και εκτέλεση τριών δραστηριοτήτων σε Science, Technology, Engineering and Mathematics.

**Λέξεις κλειδιά:** EJS, Arduino, Υπολογιστική Σκέψη, Προσομοίωση, STEM

# **Εισαγωγή**

Στην παρούσα εργαστηριακή παρουσίαση θα χρησιμοποιηθεί το λογισμικό Easy Java Simulations, κατάλληλο για δημιουργία προσομοιώσεων. Το εργαλείο Easy Java/Javascript Simulations είναι γνωστό ως EjsS (EJS ή Εjs), είναι ένα δωρεάν εργαλείο γραμμένο σε Java για τη δημιουργία διαδραστικών προσομοιώσεων σε Java ή Javascript κυρίως για εκπαιδευτικούς και μαθησιακούς σκοπούς (EjsWiki, 2016). Επιπλέον το EJS είναι πολύ εύκολο στη χρήση (Chartier & Kreutzer, 2010; Psycharis, 2016b). Αυτό που το κάνει εύκολο στη χρήση είναι ότι δεν χρειάζεται ο χρήστης να έχει γνώσεις προγραμματισμού σε Java (Psycharis, 2016b), ούτε να γράψει πολλές γραμμές κώδικα, ούτε να γράψει κώδικα για την εισαγωγή αντικειμένων για την σχεδιοκίνηση (animation) του μοντέλου του, αφού υπάρχει η δυνατότητα με σύρσιμο και απόθεση (drag & drop) να κατασκευάσει στην καρτέλα της θέασης το μοντέλο προσομοίωσής του. Ακόμη, το εργαλείο EJS χρησιμοποιείται για την δημιουργία αυτόνομων προσομοιώσεων και μπορεί να χρησιμοποιηθεί σε συνδυασμό με άλλα λογισμικά (Dormido et al., 2005), αλλά και με άλλο υλικό (hardware) όπως είναι για παράδειγμα ο μικροελεγκτής τύπου Arduino. Μέχρι την έκδοση 5.0, στο EJS κατασκευαζόταν προσομοιώσεις μόνο σε Java. Μετά την έκδοση 5.0, υπάρχει η δυνατότητα δημιουργίας προσομοιώσεων σε Javascript και σε HTML5. Τέλος, δίνεται η δυνατότητα αυτές οι προσομοιώσεις να μπορούν να εκτελεστούν τόσο σε ταμπλέτες όσο και σε έξυπνα τηλέφωνα, αρκεί κανείς να κατεβάσει την κατάλληλη εφαρμογή (app) για την συσκευή του. Η έκδοση του EJS στην οποία εκτελέστηκαν οι προσομοιώσεις που θα παρουσιαστούν είναι η 5.2.

Γενικά στην ελληνική εκπαιδευτική κοινότητα το EJS δεν είναι πολύ διαδεδομένο και δεν χρησιμοποιείται ευρέως για την δημιουργία προσομοιώσεων, αντίθετα από ότι συμβαίνει στις ΗΠΑ, όπως προκύπτει από αναζήτηση σε άρθρα, συνέδρια και περιοδικά. Όμως τα τελευταία χρόνια παρατηρείται ότι έχει ξεκινήσει η χρήση του από εκπαιδευτικούς, συνήθως με αντικείμενο την Πληροφορική, στην προσπάθεια δημιουργίας εκπαιδευτικών σεναρίων όπως το διδακτικό σενάριο της μετάδοσης θερμότητας με αγωγή (Παλιούρας & Ψυχάρης, 2016). Επίσης ο Psycharis (2016a) χρησιμοποίησε το EJS σε προπτυχιακούς φοιτητές ΑΕΙ για να τροποποιήσουν ήδη υπάρχοντα σενάρια από το ψηφιακό αποθετήριο Open Source Physics ή να αναπτύξουν τα δικά τους που θα τα χρησιμοποιήσουν αργότερα σαν εκπαιδευτικά σενάρια στα σχολεία. Τα αποτελέσματα από την χρήση του EJS ήταν θετικά. Επίσης από έρευνα του Psycharis (2016b) τα αποτελέσματα έδειξαν ότι εν δυνάμει εκπαιδευτικοί όταν χρησιμοποιούν εργαστηριακές δραστηριότητες με συγκεκριμένη μεθοδολογία έχουν θετική στάση στη χρήση μοντέλων με το EJS. Βέβαια, προσομοιώσεις με τη χρήση Java, αφού ουσιαστικά με αυτήν είναι δομημένη το εργαλείο EJS, έχουν ασχοληθεί αρκετοί όπως για παράδειγμα οι Ψυχάρης και Οικονομίδης (2010) για να αναπτύξουν ένα μοντέλο προσομοίωσης για τον αλγόριθμο Simulated Annealing.

Επίσης, όταν ολοκληρωθεί μια δραστηριότητα ή μια προσομοίωση στο EJS , ο δημιουργός του μπορεί να την εναποθέσει σε κατάλληλα ψηφιακά αποθετήρια. Συγκεκριμένα, υπάρχουν κατάλληλα αποθετήρια για τα διδακτικά σενάρια και τα ψηφιακά αντικείμενα που έχουν δημιουργηθεί με το EJS, όπως το Open Source Physics [\(http://www.opensourcephysics.org](http://www.opensourcephysics.org/)) ή το Open Discovery Space ([http://www.opendiscoveryspace.eu](http://www.opendiscoveryspace.eu/)), όπου έχει δημιουργηθεί υποκοινότητα για το EJS.

Το εργαλείο EJS διευκολύνει τους μαθητές, φοιτητές και εκπαιδευτικούς στην δημιουργία προσομοιώσεων, επειδή περιέχει: α) εύκολο ορισμό μεταβλητών και συναρτήσεων, β) εύκολη διαδικασία καθορισμού εξέλιξης της προσομοίωσης, γ) πολλαπλές καρτέλες με διακριτούς ρόλους, δ) εύκολη δημιουργία του μοντέλου προσομοίωσης, με απλή μετακίνηση και απόθεση (drag & drop) στην κατάλληλη καρτέλα θέασης, ε) υποστήριξη ελληνικών στο γραφικό περιβάλλον εργασίας του χρήστη και στ) Σχεδιοκίνηση της τελικής προσομοίωσης για καλύτερη κατανόηση του φαινομένου που μελετάται.

Το EJS μπορεί να συνεργαστεί και με άλλα λογισμικά, αλλά και επιπρόσθετο υλικό, όπως είναι οι μικροελεγκτές. Κατά την σύνδεση του μικροελεγκτή τύπου Arduino στο EJS, η διαδικασία είναι εύκολη και απλή. Συγκεκριμένα η σύνδεση γίνεται μόνο με ένα καλώδιο USB, αφού πρώτα εγκατασταθεί στο EJS το κατάλληλο πρόγραμμα ώστε να μπορεί να συνεργάζεται με τον μικροελεγκτή τύπου Arduino. Αφού, το EJS αναγνωρίσει τον μικροελεκτή και πραγματοποιηθεί επικοινωνία μεταξύ του προγράμματος και του μικροελεγκτή, ο χρήστης μπορεί να γράψει τον κώδικα της προσομοίωσης του στο EJS και να τον εκτελέσει. Η σύνταξη του προγράμματος γίνεται με απλές και σύντομες εντολές στο EJS, ώστε να μπορούν να ελέγχονται οι είσοδοι και έξοδοι του μικροελεγτκή τύπου Arduino.

Ο όρος STEM είναι το ακρωνύμιο των λέξεων Science, Technology, Engineering and Mathematics και παρουσιάστηκε αρχικά στις Ηνωμένες Πολιτείες της Αμερικής (Η.Π.Α.) και αργότερα εμφανίστηκε και στην Ευρώπη. Σήμερα τα περισσότερα πανεπιστήμια των Η.Π.Α. έχουν ενσωματώσει στα προγράμματα σπουδών τους (είτε σαν ξεχωριστά μαθήματα είτε μέσα στο πρόγραμμα σπουδών τους) μαθήματα STEM. Η υλοποίηση σε STEM γίνεται με την Υπολογιστική Επιστήμη και σαν μέθοδο επίλυσης προβλημάτων χρησιμοποιείται η Υπολογιστική Σκέψη (Παλιούρας & Ψυχάρης, 2016).

Όπως αναφέρει η Wing (2006), η Υπολογιστική Σκέψη αποτελεί μια από τις τέσσερεις βασικές δεξιότητες (οι άλλες είναι η ανάγνωση, η γραφή και τα μαθηματικά) που θα πρέπει να αποκτούν οι μαθητές στο σύγχρονο σχολείο. Η Υπολογιστική Σκέψη βοηθάει στην επίλυση προβλημάτων και στην σχεδίαση συστημάτων, με την χρήση μεθόδων και μοντέλων, που δεν επιλύονται αυτόνομα (Wing, 2006). Βασικό στοιχείο της υπολογιστικής σκέψης είναι η έννοια της αφαίρεσης (abstraction) όπως αναφέρει η Bers (2010). Δηλαδή από μια έννοια να γίνει αποδόμηση των περιττών στοιχείων της ώστε να καταλήξει να είναι το βασικό δομικό στοιχείο της λύσης του προβλήματος. Η Bers (2010) αναφέρει ότι είναι κρίσιμο αυτό το στάδιο, αφού τυχόν λανθασμένη επιλογή μπορεί να οδηγήσει σε προβληματική λύση. Η Υπολογιστική Σκέψη εφαρμόζεται σε πλούσια υπολογιστικά περιβάλλοντα με την χρήση της εξέλιξης σε τρία στάδια: α) χρήση, β) τροποποίηση και γ) δημιουργία (Lee et al., 2011). Σε αυτά τα πλούσια υπολογιστικά περιβάλλοντα ανήκει και το EJS. Oι Barr και Stephenson (2011) παρουσιάζουν μια σειρά από παραδείγματα καλλιέργειας της Υπολογιστικής Σκέψης με την εμπλοκή του STEM.

Οι προτεινόμενες δραστηριότητες της παρούσας παρουσίασης ανήκουν στην «εκπαίδευση STEM», έναν όρο που αναφέρεται στη διδασκαλία τη μάθηση στις Φυσικές Επιστήμες, την Τεχνολογία, την επιστήμη της Μηχανικής και τα Μαθηματικά όπως αναφέρουν οι Παλιούρας και Ψυχάρης (2016). Για να μπορέσει όμως να χαρακτηριστεί μια δραστηριότητα ότι ανήκει στην παραπάνω κατηγορία θα πρέπει τουλάχιστον τρεις από τις τέσσερεις επιστήμες να ενσωματώνονται στην συγκεκριμένη δραστηριότητα. Οι δραστηριότητες που παρουσιάζονται εμπεριέχουν τουλάχιστον τρεις από τις τέσσερεις επιστήμες.

### **Δομή εργαστηριακής παρουσίασης**

Η συνολική διάρκεια της συγκεκριμένης εργαστηριακής παρουσίασης υπολογίζεται στις δύο ώρες περίπου, σε χώρο εργαστηρίου με υπολογιστές. Δεν χρειάζεται οι συμμετέχοντες να έχουν πρόσβαση στο διαδίκτυο, αφού τα απαραίτητα αρχεία για την εγκατάσταση του EJS μπορούν να χορηγηθούν και με στικάκι USB από τους εισηγητές. Οι συμμετέχοντες χωρίζονται σε ομάδες των δυο ατόμων, ώστε να έχουν πρόσβαση όλοι σε μικροελεγκτές τύπου Arduino, οι οποίοι θα διατεθούν από τους εισηγητές. Έτσι ο μέγιστος αριθμός των συμμετεχόντων μπορεί να είναι είκοσι ή στην πιο ακραία περίπτωση τριάντα αν χωριστούν σε ομάδες των τριών ατόμων. Οι δραστηριότητες που θα πραγματοποιηθούν φαίνονται στον παρακάτω Πίνακα 1.

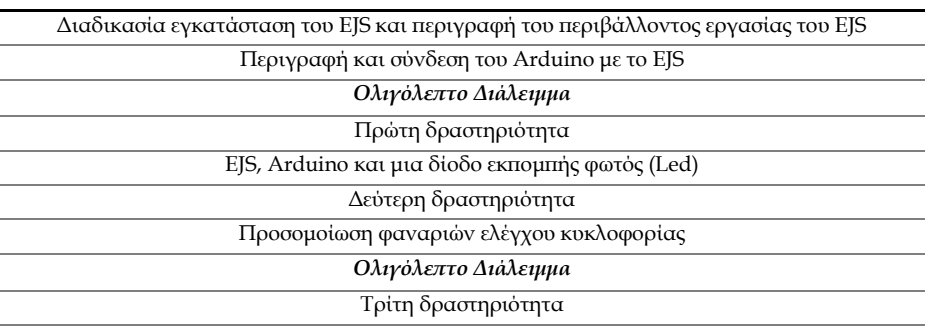

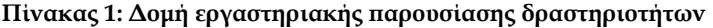

Προσομοίωση φαναριών εκκίνησης της Φόρμουλα 1 Αναστοχασμός – Συζήτηση

#### *Πρώτη Δραστηριότητα*

Στην πρώτη δραστηριότητα οι συμμετέχοντες μαθαίνουν να προγραμματίζουν τον μικροελεγκτή τύπου Arduino μέσα από το γραφικό περιβάλλον του EJS. Η πρώτη δραστηριότητα είναι βασική, ώστε να μπορέσουν στη συνέχεια να εμπλακούν ενεργά στις άλλες δυο δραστηριότητες. Δεν απαιτεί ιδιαίτερες γνώσεις προγραμματισμού ώστε να ολοκληρωθεί η δραστηριότητα, αρκεί να ακολουθηθούν τα βήματα της δραστηριότητας με τη σωστή σειρά, όπως θα τους δοθεί στο φυλλάδιο δραστηριοτήτων. Τα απαραίτητα υλικά, μικροελεγκτής τύπου Arduino, καλώδια, δίοδοι εκπομπής φωτός και καλώδιο USB θα τους διανεμηθούν από τους εισηγητές της παρουσίασης. Αυτό που είναι απαραίτητο είναι οι ενδιαφερόμενοι να έχουν μαζί τους φορητό ηλεκτρονικό υπολογιστή.

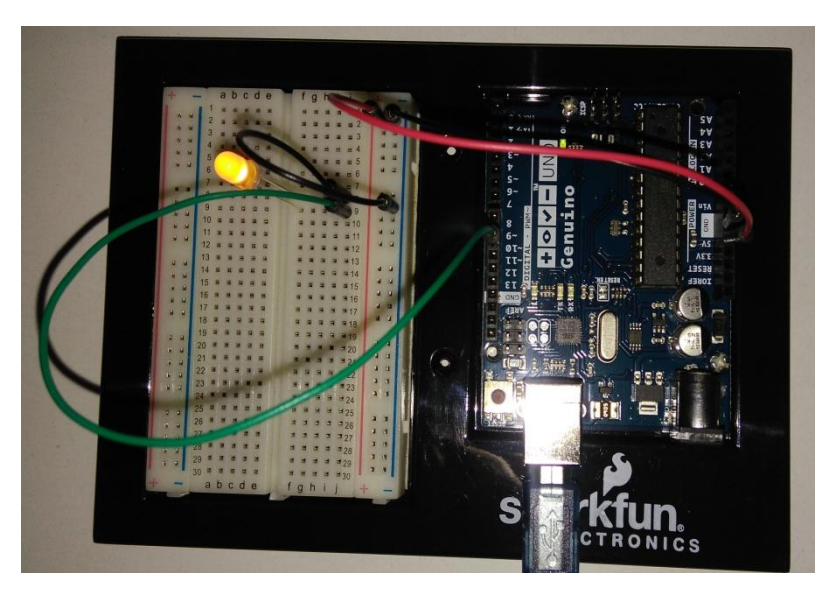

**Σχήμα 1: Συνδεσμολογία μιας διόδου εκπομπής φωτός στον μικροελεγκτή τύπου Arduino**

Αναμένεται να μπορέσουν αρχικά οι συμμετέχοντες να εκτελέσουν το πρόγραμμα με το EJS και να δούνε το αποτέλεσμα οπτικά στο γραφικό περιβάλλον του χρήστη. Στη συνέχεια θα συνδέσουν τον μικροελεγκτή στον φορητό ηλεκτρονικό υπολογιστή και με τη βοήθεια του προγράμματος EJS θα τον προγραμματίσουν. Στο τέλος, αναμένεται ότι θα μπορέσουν να συνδέσουν τον μικροελεγκτή τύπου Arduino με το EJS και να δούνε οπτικά τη δίοδο (led) να ανάβει. Σαν συνέχεια της δραστηριότητας, οι συμμετέχοντες θα κληθούν να προγραμματίσουν σε γλώσσα Java (θα τους δίνονται οδηγίες και κατευθύνσεις) να ανάβει η δίοδος μετά από συγκεκριμένο χρονικό διάστημα. Η συνδεσμολογία του μικροελεγκτή τύπου Arduino με τη δίοδο, φαίνεται στο Σχήμα 1.

Στους συμμετέχοντες θα διανεμηθεί φυλλάδιο που θα περιέχει και τις τρεις δραστηριότητες. Θα υπάρχουν αναλυτικά τα βήματα εκτέλεσης των δραστηριοτήτων ώστε να ολοκληρωθούν με επιτυχία από τους συμμετέχοντες.

#### *Δεύτερη Δραστηριότητα*

Στη δεύτερη δραστηριότητα, οι συμμετέχοντες έχοντας καταλάβει πως γίνεται η σύνδεση μεταξύ μικροελεγκτή και EJS, θα προσπαθήσουν να προσομοιώσουν τα φανάρια κυκλοφορίας. Συγκεκριμένα, θα χρειαστεί να συνδέσουν τρεις διόδους εκπομπής φωτός, μια κόκκινη, μια πράσινη και μια πορτοκαλί και να τις προγραμματίσουν με τέτοιο τρόπο, ώστε να προσομοιώνονται τα φανάρια κυκλοφορίας του οδικού δικτύου. Ο μικροελεγκτής Arduino καθώς και τα απαραίτητα υλικά για την δραστηριότητα θα διανεμηθούν στους συμμετέχοντες από τους εισηγητές της παρουσίασης. Αυτό που είναι απαραίτητο είναι οι ενδιαφερόμενοι να έχουν μαζί τους φορητό ηλεκτρονικό υπολογιστή.

Αναμένεται να καταφέρουν οι συμμετέχοντες να εκτελέσουν την δεύτερη δραστηριότητα, δεδομένου ότι στηρίζεται στην πρώτη. Μπορεί να συναντήσουν δυσκολία στον τρόπο εναλλαγής φωτισμού των διόδων, δηλαδή με ποιο τρόπο μετά την κόκκινη δίοδο να ανάβει η πράσινη δίοδος, η οποία θα ξεπεραστεί με τις κατευθύνσεις που θα τους δοθούν από τους εισηγητές. Η συνδεσμολογία του μικροελεγκτή τύπου Arduino με τις διόδους, φαίνεται στο Σχήμα 2. Σαν επέκταση της δραστηριότητας μπορούν οι συμμετέχοντες να ορίσουν διαφορετικούς χρόνους εναλλαγής μεταξύ των τριών διόδων.

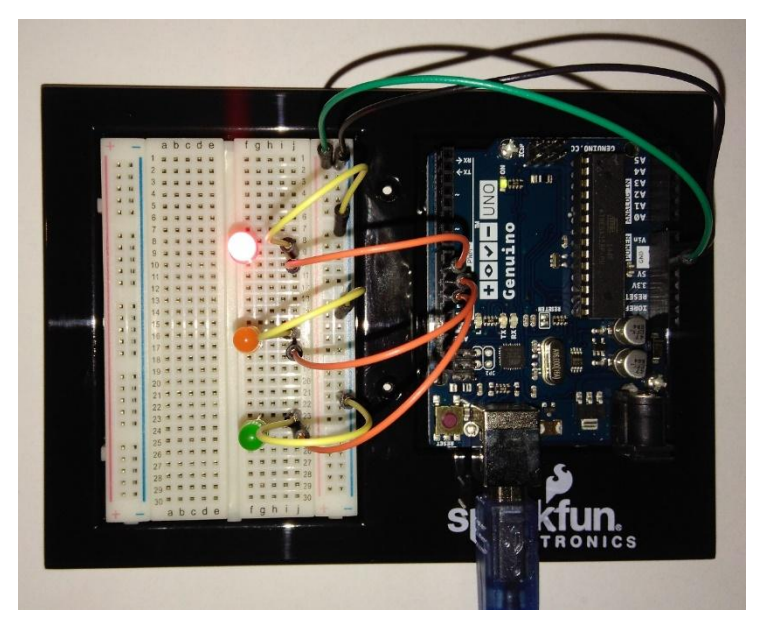

**Εικόνα 2: Συνδεσμολογία τριών διόδων εκπομπής φωτός στον μικροελεγκτή τύπου Arduino**

Οι συμμετέχοντες θα χρησιμοποιήσουν το φυλλάδιο που θα τους έχει διανεμηθεί και θα υπάρχουν αναλυτικά τα βήματα εκτέλεσης της δεύτερης δραστηριότητας ώστε να ολοκληρωθεί με επιτυχία.

## *Τρίτη Δραστηριότητα*

Στην τρίτη δραστηριότητα οι συμμετέχοντες έχοντας εξοικειωθεί με το EJS και τον μικροελεγκτή θα δοκιμάσουν να προσομοιώσουν τα φανάρια εκκίνησης της φόρμουλα 1 χρησιμοποιώντας το φυλλάδιο με τα αναλυτικά βήματα εκτέλεσης της δραστηριότητας.

Αναμένεται να καταφέρουν οι συμμετέχοντες να εκτελέσουν την τρίτη δραστηριότητα, δεδομένου ότι είναι συνέχεια της πρώτης και της δεύτερης προσομοίωσης. Μπορεί να συναντήσουν δυσκολία στον τρόπο εναλλαγής φωτισμού των φαναριών και πιθανόν στο σβήσιμο των διόδων μετά από τυχαίο χρόνο. Σε περίπτωση δυσκολίας υλοποίησης του, οι εισηγητές θα δώσουν τις κατάλληλες κατευθύνσεις και οδηγίες. Η συνδεσμολογία του μικροελεγκτή τύπου Arduino με τις διόδους εκπομπής φωτός, φαίνεται στο Σχήμα 3.

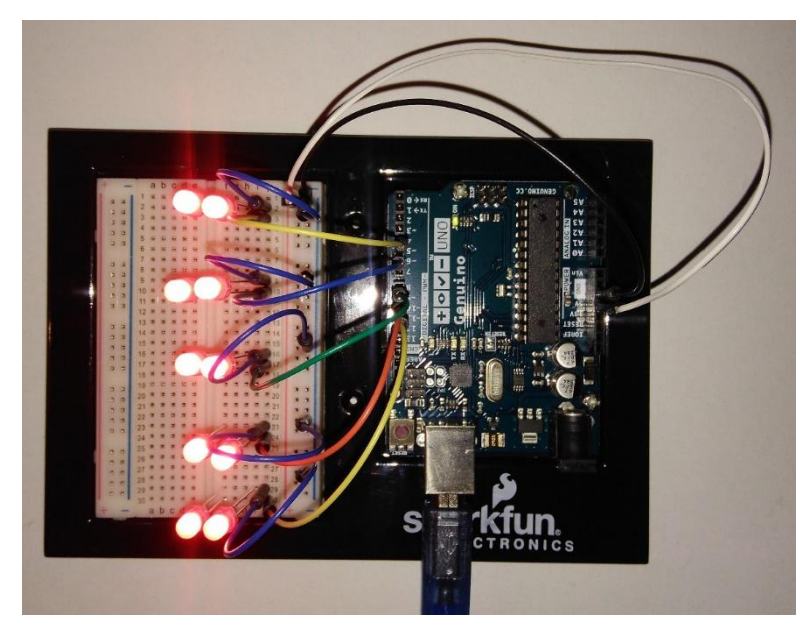

**Σχήμα 3: Συνδεσμολογία διόδων εκπομπής φωτός στον μικροελεγκτή τύπου Arduino για την προσομοίωση των φαναριών εκκίνησης της Φόρμουλα 1**

## *Ποιους αφορά*

Η παρούσα εργαστηριακή παρουσίαση αφορά πρωτίστως τους εκπαιδευτικούς της πρωτοβάθμιας και δευτεροβάθμιας εκπαίδευσης, οι οποίοι θα μπορέσουν να έχουν ένα επιπλέον εργαλείο ώστε να συνδυάσουν εφαρμογές των γνωστικών περιοχών STEM. Μέσα από τον συνδυασμό EJS και του μικροελεγκτή τύπου Arduino, μπορούν να δημιουργήσουν εκπαιδευτικές προσομοιώσεις κατάλληλες για τις ενότητες που θέλουν να διδάξουν. Οι εκπαιδευτικοί μπορούν να αναπτύξουν τα δικά τους σενάρια ή να χρησιμοποιήσουν προσομοιώσεις από διάφορα αποθετήρια εκπαιδευτικών σκοπών που διατίθενται δωρεάν

αφού κάνουν τις κατάλληλες τροποποιήσεις. Επίσης μπορούν οι ίδιοι να αναρτήσουν σε επίσημα αποθετήρια ψηφιακών σεναρίων τις προσομοιώσεις που θα έχουν δημιουργήσει έτσι ώστε να είναι διαθέσιμες στην εκπαιδευτική κοινότητα σε όλο τον κόσμο.

Επίσης, η παρούσα εργαστηριακή παρουσίαση αφορά και τους φοιτητές της τριτοβάθμιας εκπαίδευσης αλλά και μαθητές της δευτεροβάθμιας και πρωτοβάθμιας εκπαίδευσης, οι οποίοι ενδιαφέρονται να ασχοληθούν με τον προγραμματισμό και να μπορέσουν να ελέγξουν έναν μικροελεγκτή τύπου Arduino. Οι φοιτητές και οι μαθητές θα μπορέσουν να αναπτύξουν τις βασικές αρχές προγραμματισμού, βασικά στοιχεία της υπολογιστικής σκέψης και την λογική των προσομοιώσεων. Οι φοιτητές και οι μαθητές μπορεί να αναπτύξουν δεξιότητες δημιουργικότητας και συνεργασίας με άλλους φοιτητές και μαθητές όταν εργάζονται σε ομάδες προκειμένου να επιλύσουν προβλήματα που τους έχουν ανατεθεί. Όλα όμως αυτά θα μπορέσουν να επιτευχθούν με την καθοδήγηση και υποστήριξη των φοιτητών και μαθητών από τους εκπαιδευτικούς τους.

Τα πειράματα αυτά ενσωματώνουν τους λειτουργικούς ορισμούς της υπολογιστικής σκέψης και προσδοκούμε στην αξιοποίηση τους στο εκπαιδευτικό σύστημα.

#### **Αναφορές**

- Barr, V., & Stephenson, C. (2011). Bringing computational thinking to K-12: What is involved and what is the role of the computer science education community. *Acm Inroads, 2*(1), 48-54.
- Bers, M. U. (2010). The TangibleK robotics program: Applied computational thinking for young children. *Early Childhood Research & Practice, 12*(2), 1-20.
- Chartier, T., & Kreutzer, E. (Σεπτέμβριος, 2010). *How easy is 'easy java simulations' programming?* Ανακτήθηκε στις 28 Δεκεμβρίου 2016 από [http://www.maa.org/press/periodicals/loci/developers/how-easy-is-easy-java-simulations](http://www.maa.org/press/periodicals/loci/developers/how-easy-is-easy-java-simulations-programming)[programming.](http://www.maa.org/press/periodicals/loci/developers/how-easy-is-easy-java-simulations-programming)
- EjsWiki (2016). *Easy Java Simulations Wiki*. Ανακτήθηκε στις 8 Ιανουαρίου 2016 από [http://www.um.es/fem/EjsWiki/.](http://www.um.es/fem/EjsWiki/)
- Dormido, S., Esquembre, F., Farias, G., & Sanchez, J. (2005, December). *Adding interactivity to existing simulink models using easy java simulations*. Proceedings of the 44th IEEE Conference on Decision and Control, 2005 and 2005 European Control Conference, Seville, Spain. Ανακτήθηκε στις 3 Ιανουαρίου  $2017$  από

[https://www.researchgate.net/publication/224627423\\_Adding\\_interactivity\\_to\\_existing\\_Simulink](https://www.researchgate.net/publication/224627423_Adding_interactivity_to_existing_Simulink_models_using_Easy_Java_Simulations) [\\_models\\_using\\_Easy\\_Java\\_Simulations.](https://www.researchgate.net/publication/224627423_Adding_interactivity_to_existing_Simulink_models_using_Easy_Java_Simulations)

- Lee, I., Martin, F., Denner, J., Coulter, B., Allan, W., Erickson, J., Malyn-Smith, J., & Werner, L. (2011). Computational thinking for youth in practice. *Acm Inroads, 2*(1), 32-37.
- Παλιούρας, Α., & Ψυχάρης, Σ. (2016, Δεκέμβριος). *Διδακτικό σενάριο στην «εκπαίδευση STEM»: Μετάδοση θερμότητας με αγωγή*. Ανακοίνωση στο 1<sup>ο</sup> Πανελλήνιο Συνέδριο «Innovating STEM education", Αθήνα. Ανακτήθηκε 8 Ιανουαρίου 2017 από <http://www.academia.edu/30506273/> Διδακτικό\_σενάριο\_στην\_εκπαίδευση\_STEM\_μετάδοση\_θερμότητας\_με\_αγωγή.
- Psycharis, S. (2016a). The impact of computational experiment and formative assessment in inquiry based teaching and learning approach in STEM education. *Journal of Science Education, and Technology 25*(2), 316-326.
- Psycharis, S., (2016b). Inquiry based computational experiment, acquisition of threshold concepts and argumentation in science and mathematics education. *Educational Technology & Society, 19*(3), 282- 293.
- Wing, J. (2006). Computational thinking. *Communications of the ACM, 49*(3), 33-26.
- Ψυχάρης, Σ. & Οικονομίδης, Ν. (2010, Σεπτέμβριος). *Μια εφαρμογή του αλγορίθμου simulated annealing για τον υπολογισμό ελάχιστων τιμών στο πλαίσιο του υπολογιστικού πειράματος*. Ανακοίνωση στο 7ο Πανελλήνιο Συνέδριο με Διεθνή Συμμετοχή «Οι ΤΠΕ στην Εκπαίδευση», Κόρινθος. Ανακτήθηκε 10 Ιανουαρίου 2017 από [http://www.etpe.gr/custom/pdf/etpe1585.pdf.](http://www.etpe.gr/custom/pdf/etpe1585.pdf)